# Reorder transitions with drag and drop

SINCE VERSION 2.8.0

Sort workflow transitions in a drag and drop fashion. Admin Toolbox takes care of the updates to the opsbar-sequence properties in the background.

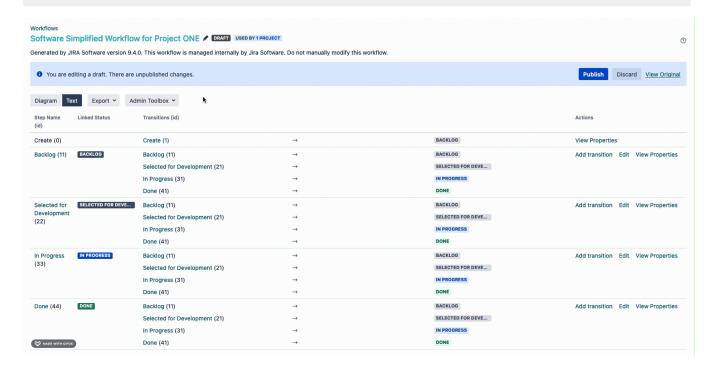

Transitions can only be sorted if the workflow is in edit mode (inactive or draft).

### Sorting transitions

The workflow's transitions can be sorted by hitting the **Sort** button in the dropdown menu.

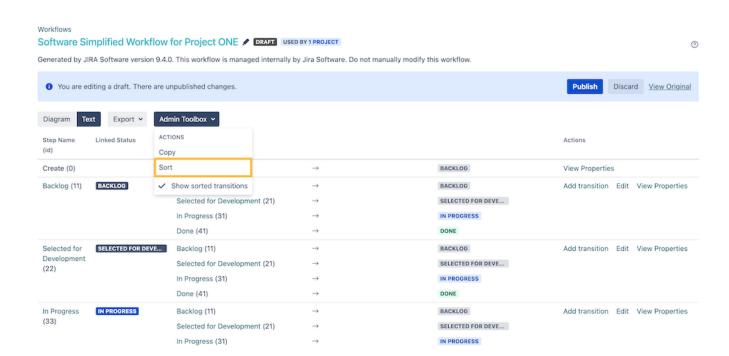

When switching to the diagram view, the sort button is directly available inside the toolbar:

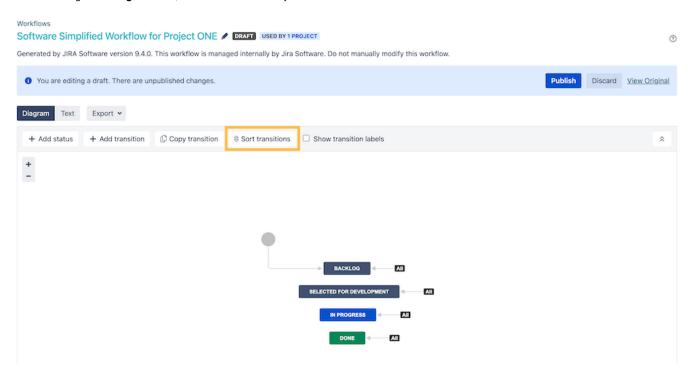

In the opening popup window, the transitions can either be sorted via **drag and drop**, via entering the **opsbar-sequence** directly or via changing the opsbar-sequence using the buttons next to the sequence number.

#### **Sort Transitions**

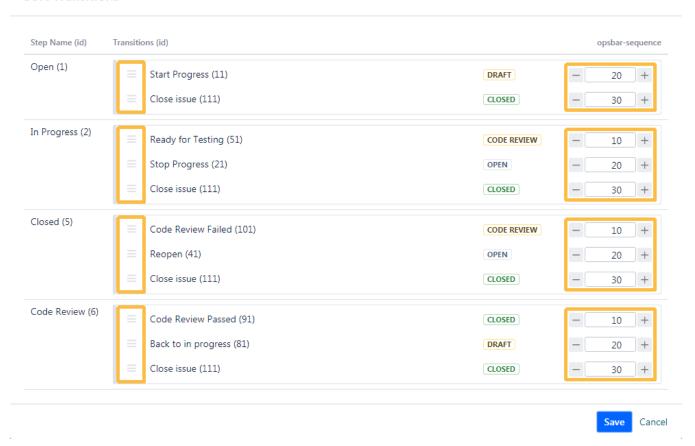

When selecting one transition, that is reused in more steps, they will be highlighted in the same color.

Same transitions (with the same id) in different steps will always have the same opsbar-sequence number. If one number gets changed in a step, all other sequence numbers in the other steps will be changed as well.

#### **Sort Transitions**

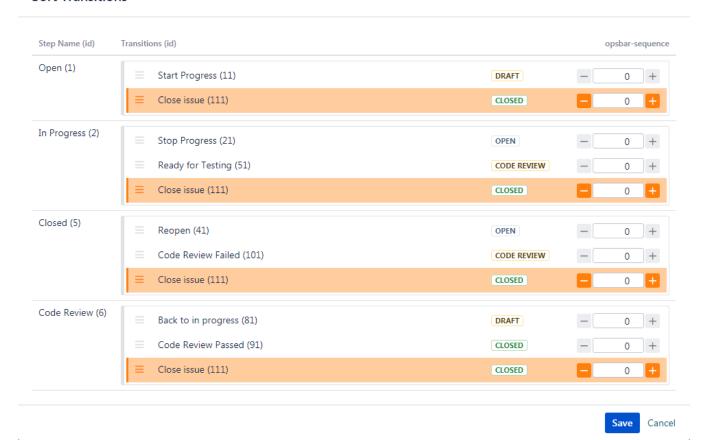

After sorting the transitions and publishing the workflow, the updated order will be displayed in the issues using the specific workflow.

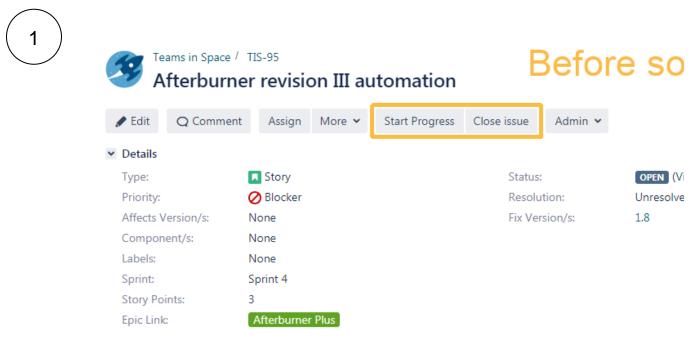

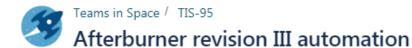

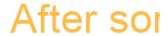

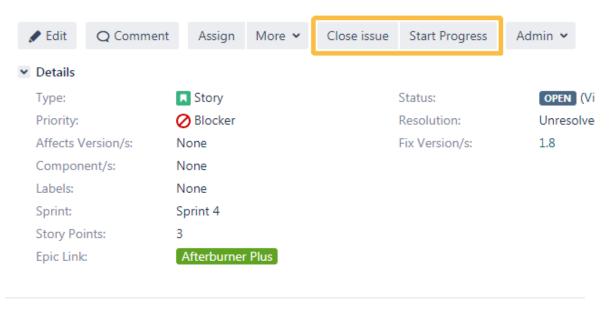

## Intuitive transition display

You can select, in the text view of a workflow configuration, whether you want the transitions to be displayed in their sorted order.

When this option is selected, the transitions will also be formatted in a more intuitive manner.

This option does not affect the order of appearance in the issue.

| Before                        |                   |                                                                                                    |                                     | After                         |
|-------------------------------|-------------------|----------------------------------------------------------------------------------------------------|-------------------------------------|-------------------------------|
| Diagram Text Export ➤ Admir   | n Toolbox 🕶       |                                                                                                    |                                     | Diagram <b>Text</b>           |
| Step Name (id)                | Linked Status     | Transitions (id)                                                                                                    | Actions                             | Step Name Link<br>(id)        |
| Backlog (11)                  | BACKLOG           | Backlog (11)<br>>> Backlog<br>Selected for Development (21)                                                                             | Add transition Edit View Properties | Create (0)                    |
|                               |                   | Selected for Development (21) >> Selected for Development In Progress (31) >> In Progress Done (41) >> Done                             |                                     | Backlog (11)                  |
| Selected for Development (22) | SELECTED FOR DEVE | Backlog (11)  >> Backlog Selected for Development (21)  >> Selected for Development In Progress (31)  >> In Progress Done (41)          | Add transition Edit View Properties | Selected for Development (22) |
|                               |                   | >> Done (41)                                                                                                    |                                     | In Progress IN (33)           |
| In Progress (33)              | IN PROGRESS       | Backlog (11)  >> Backlog  Selected for Development (21)  >> Selected for Development                                                    | Add transition Edit View Properties |                               |
|                               |                   | In Progress (31) >> In Progress Done (41) >> Done                                                                                       |                                     | Done (44) 00                  |
| Done (44)                     | DONE              | Backlog (11)  >> Backlog Selected for Development (21)  >> Selected for Development In Progress (31)  >> In Progress Dane (41)  >> Done | Add transition Edit View Properties |                               |